# **TAPICall 4.x Terminal Server Guidelines**

Version 1.1

### **Dokument-Versionen**

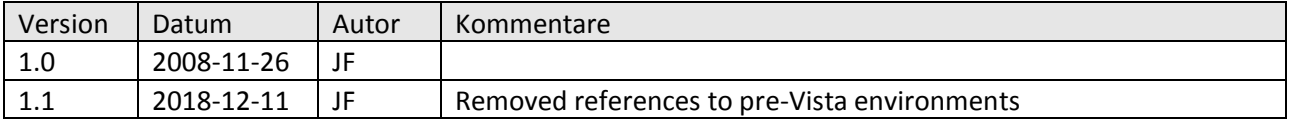

### **CONVERGIT GmbH**

### **Inhaltsverzeichnis**

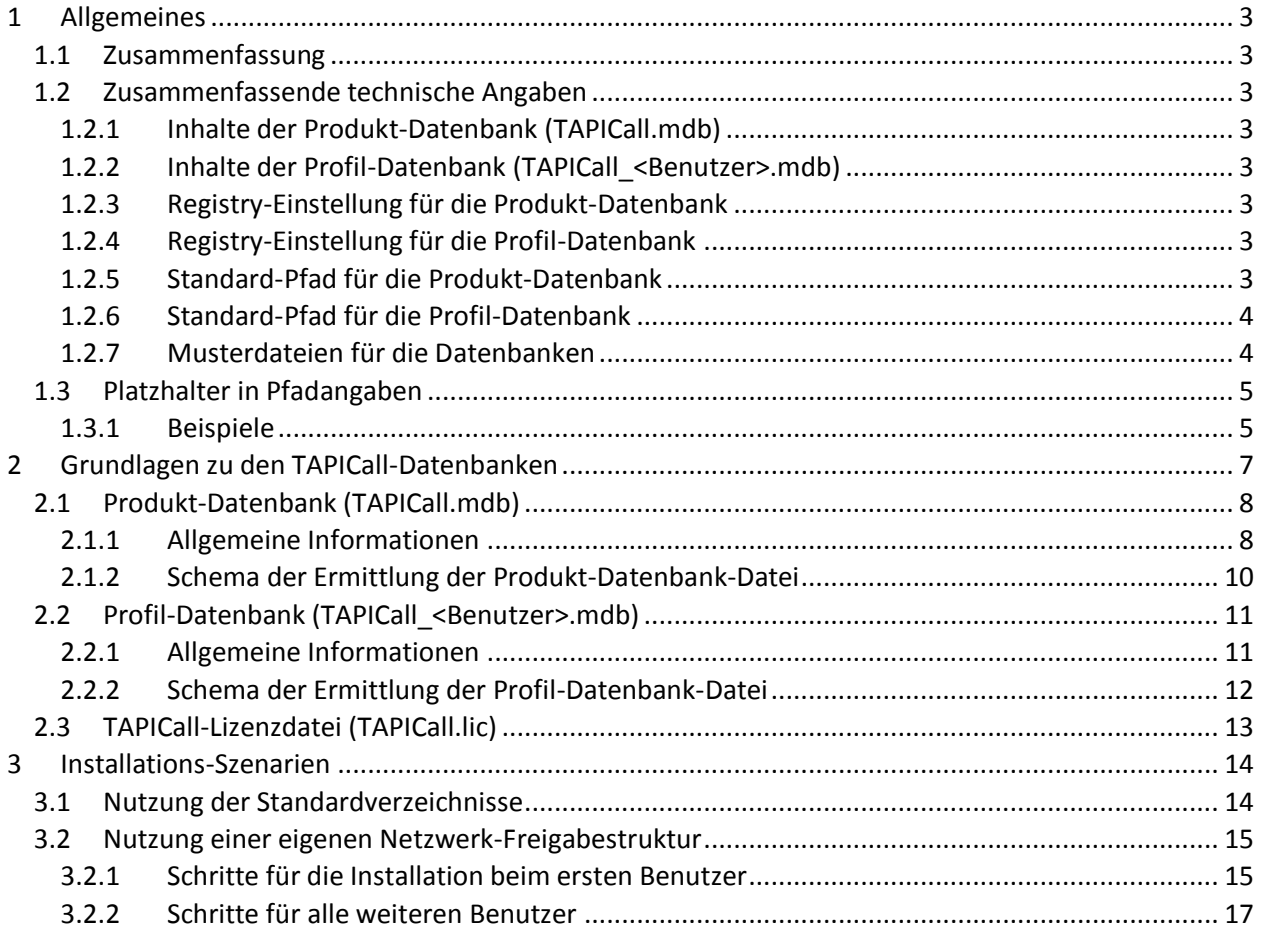

# <span id="page-2-0"></span>**1 Allgemeines**

# <span id="page-2-1"></span>*1.1 Zusammenfassung*

Das Setup von TAPICall ist normalerweise nur für Einzelplatz-Installationen geeignet. Um eine funktionsfähige Umgebung auf einem Terminal Server herzustellen, sind zusätzliche Schritte erforderlich, die in diesem Dokument beschrieben werden.

Durch den Einsatz eingebauter Mechanismen, sowie ggf. durch spezielle Registry-Werte, kann TAPICall so gesteuert werden, dass die Access-Datenbanken, die TAPICall zum Betrieb braucht, an konfigurierbaren Orten abgelegt werden können.

# <span id="page-2-2"></span>*1.2 Zusammenfassende technische Angaben*

# <span id="page-2-3"></span>**1.2.1 Inhalte der Produkt-Datenbank (TAPICall.mdb)**

<span id="page-2-4"></span>Lizenz-Informationen, Vorwahlen-Datenbank

# **1.2.2 Inhalte der Profil-Datenbank (TAPICall\_<Benutzer>.mdb)**

<span id="page-2-5"></span>Anrufliste, replizierte Kontakt-Informationen, Suchordner-Einstellungen

# **1.2.3 Registry-Einstellung für die Produkt-Datenbank**

# Pfad: **HKEY\_CURRENT\_USER\Software\VB and VBA Program Settings\TAPICall\Config**

Wert: **ProductDBPath** (REG\_SZ)

Inhalt: z.B. *\\Server\TAPICallDB* (Pfadname, optional mit abschließendem Backslash)

**Wichtig:** der Inhalt dieses Wertes beschreibt nur einen Dateipfad, ein Dateiname darf nicht enthalten sein. TAPICall wird immer den Dateinamen *TAPICall.mdb* anhängen. Ein eventuell erforderlicher Backslash als Trenner zwischen Pfad und Dateiname wird automatisch ergänzt.

# <span id="page-2-6"></span>**1.2.4 Registry-Einstellung für die Profil-Datenbank**

Pfad: **HKEY\_CURRENT\_USER\Software\VB and VBA Program Settings\TAPICall\Config**

Wert: **ProfileDBPath** (REG\_SZ)

Inhalt: z.B. *\\Server\Profile* (Pfadname, optional mit abschließendem Backslash)

**Wichtig:** der Inhalt dieses Wertes beschreibt nur einen Dateipfad, ein Dateiname darf nicht enthalten sein. TAPICall wird immer den Dateinamen *TAPICall <Benutzername>.mdb* anhängen (mit Ersetzung des Platzhalters *<Benutzername>* durch den Kontonamen des aktiven Benutzers [1.2.6\)](#page-3-1). Ein eventuell erforderlicher Backslash als Trenner zwischen Pfad und Dateiname wird automatisch ergänzt.

# <span id="page-2-7"></span>**1.2.5 Standard-Pfad für die Produkt-Datenbank**

Der Standard-Pfad wird aus der aktuellen Umgebung via Windows-API ermittelt:

%COMMON\_APPDATA%\TAPICall

*%COMMON\_APPDATA%* ist ein Windows-Platzhalter, der zu diesem Pfad verweist:

<span id="page-2-8"></span>C:\ProgramData

### **CONVERGIT GmbH**

Der zusammengesetzte Pfad lautet also:

C:\ProgramData\TAPICall

# <span id="page-3-1"></span>**1.2.6 Standard-Pfad für die Profil-Datenbank**

Analog zum Pfad der Produkt-Datenbank wird der Pfad der Profil-Datenbank im aktuellen Benutzerprofil durch folgenden zusammengesetzten Pfad ermittelt:

%USER\_APPDATA%\TAPICall

*%USER\_APPDATA%* verweist üblicherweise hierher:

C:\Users\<Benutzer>\Application Data\Roaming

Der Platzhalter *<Benutzer>* wird vom Programm durch den Namen des angemeldeten Benutzerkontos ersetzt. Im Endergebnis lautet der Pfad:

C:\Users\<Benutzer>\Application Data\Roaming\TAPICall

# <span id="page-3-0"></span>**1.2.7 Standard-Pfad für TAPICall-Programm- und Musterdateien**

Abhängig davon, ob ein 32- oder 64-Bit-Betriebssystem zum Einsatz kommt, schlägt das TAPICall-Setup unterschiedliche Installationspfade vor. Im Explorer werden diese bei von Englisch abweichender Betriebssystemsprache ggf. noch übersetzt, die tatsächlichen Pfadnamen sind jedoch immer in Englisch gehalten.

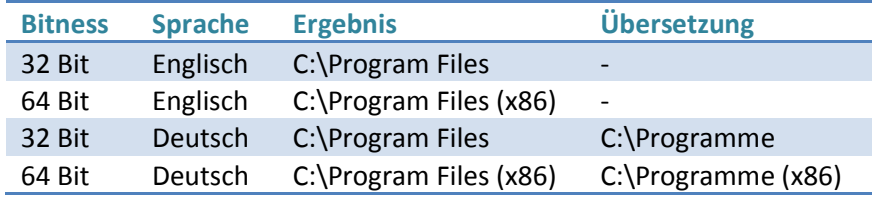

Das TAPICall-Setup legt unterhalb des sich ergebenden Programme-Ordners einen Unterordner namens *TAPICall* an, legt dort die Programmdateien an und registriert sie bei Bedarf.

# **1.2.8 Musterdateien für die Datenbanken**

Falls TAPICall zum ersten Mal gestartet wird, finden sich noch keine Produkt- oder Profil-Datenbanken an der jeweiligen Standardposition und ggf. auch noch nicht in davon abweichenden Pfaden (wenn anders konfiguriert). In diesem Fall kopiert TAPICall Vorlagen-Dateien aus dem eigenen Installationsverzeichnis an die jeweilige Standardposition und arbeitet mit diesen Kopien.

Wenn während der Installation ein vom Standard abweichendes Verzeichnis gewählt wurde, richtet sich TAPICall automatisch nach dem Pfad, in dem die *TAPICall\_Core.exe* ausgeführt wird, und sucht dort nach den Musterdateien:

- Die Musterdatei für die Produkt-Datenbank heißt *TAPICall.mdb* und wird auch unter diesem Namen in das Standardverzeichnis für Produkt-Datenbanken installiert ( $\rightarrow$  [1.2.5\)](#page-2-7)
- Die Musterdatei für die Profil-Datenbank heißt *TCProfileTemplate.mdb* und wird unter dem Namen **TAPICall\_<Benutzer>.mdb** in das Standardverzeichnis für Profil-Datenbanken installiert ( $\rightarrow$  [1.2.6,](#page-3-1) wobei der Platzhalter *<Benutzer>* durch den Kontonamen des angemeldeten Benutzers ersetzt wird)

# <span id="page-4-0"></span>*1.3 Platzhalter in Pfadangaben*

Die unter [1.2.3](#page-2-5) un[d 1.2.4](#page-2-6) eingestellten Pfadangaben können durch Platzhalter dynamisch gemacht werden. Dazu können innerhalb der Pfadangabe folgende Platzhalter angewendet werden (auch direkt hintereinander oder mehrfach):

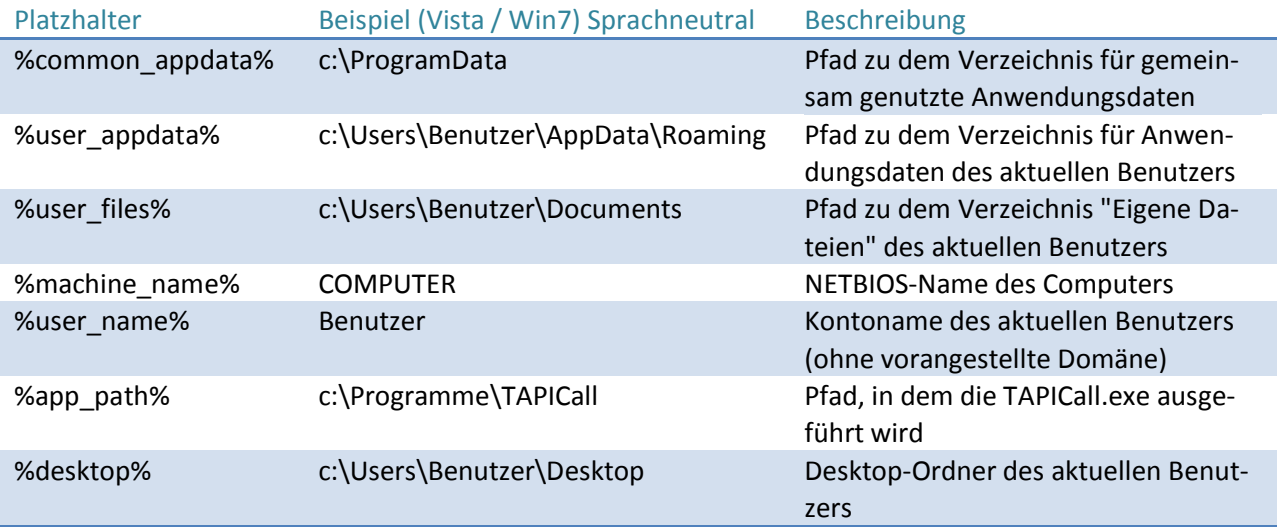

Diese Platzhalter entsprechen bewusst nicht den Namen, die Windows in Form von Umgebungsvariablen z.B. in der Eingabeaufforderung bereitstellt. Die hier genannten Platzhalter werden innerhalb der TAPICall-Applikation durch die respektiven echten Pfade ersetzt.

### <span id="page-4-1"></span>**1.3.1 Beispiele**

\\unternehmensserver\profile\%user\_name%\TAPICall

wird für den angemeldeten Benutzer *Peter Müller* (Kontoname *UDOMAIN\mueller*) aufgelöst zu:

\\unternehmensserver\profile\mueller\TAPICall

%common\_appdata%\TAPICall4all\%machine\_name%

wird für alle Benutzer aufgelöst zu:

c:\ProgramData\TAPICall4all\COMPUTER

… sofern alle auf demselben Terminal Server namens *COMPUTER* arbeiten. Ansonsten wird hier der Name des jeweils verwendeten individuellen PCs oder Terminal Servers eingesetzt, auf dem der Ausdruck ausgewertet wird.

%desktop%\TAPICall

wird für den angemeldeten Benutzer "Peter Müller" (Kontoname "UDOMAIN\mueller") aufgelöst zu:

### **CONVERGIT GmbH**

### c:\Users\mueller\Desktop\TAPICall

Falls Windows beim Anlegen des Benutzerprofils festgestellt hat, dass es für ein gleichnamiges Konto bereits ein Verzeichnis gibt, wird das Verzeichnis automatisch mit einer laufenden Nummer versehen, z.B. *mueller.000*, oder die Domäne wird angehängt, z.B. *mueller.udomain*. Da zur Ermittlung des Pfades auf die Windows-API zugegriffen wird, wird TAPICall diesen Einstellungen folgen und automatisch das passende Verzeichnis wählen.

### **CONVERGIT GmbH**

# <span id="page-6-0"></span>**2 Grundlagen zu den TAPICall-Datenbanken**

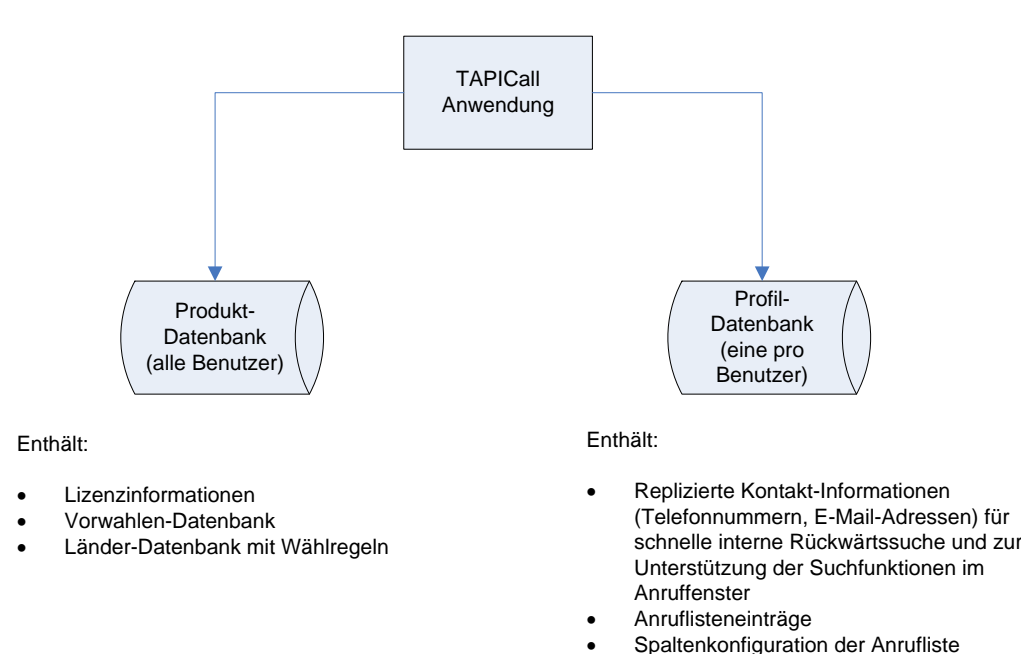

TAPICall braucht pro laufender Instanz den permanenten Zugriff auf zwei Access-Datenbanken, der Produkt- und der Profildatenbank. Erstere ist auf einem Einzelplatz für alle Benutzer dieselbe Datenbank und enthält nur Informationen, die alle Benutzer gleichermaßen betreffen. Hier ist nur ein Benutzer am PC angemeldet und teilt sich keine Hardware- oder Software-Ressourcen mit anderen Benutzern auf derselben Maschine.

Liste der Suchordner

Die Produkt-Datenbank enthält die Informationen zur Lizenz und die Einträge der Vorwahlen-Datenbank, die für eine große Anzahl Länder sämtliche bekannten Vorwahlen enthält.

Die Profil-Datenbank enthält Informationen für jeweils einen Benutzer. Falls an einem Arbeitsplatzrechner mehrere Benutzer Profile besitzen, dann hat jeder Benutzer eine eigene unabhängige Profil-Datenbank. Wiederum wird der Computer nur von einem Benutzer zugleich verwendet.

In der Profil-Datenbank werden die Zugriffsnummern der Suchordner gespeichert, die der Benutzer gewählt hat. Außerdem werden die relevanten Kontakt-Informationen aus den Suchordnern hier abgelegt, d.h. TAPICall liest in einem Synchronisationslauf sämtliche Suchordner durch und speichert zu jedem Kontakt einen Kopf-Datensatz mit z.B. den Namensfeldern, sowie 1:n dazu alle Telefonnummern und E-Mail-Adressen, die im Kontakt gespeichert sind. Damit der Synchronisationslauf sich jeweils nur auf Änderungen bezieht, wird zu jedem Element der Zeitstempel der letzten Änderung des Outlook-Elements gespeichert und während der Synchronisation verglichen. Nur wenn der Zeitstempel im Outlook-Ordner von dem in der Replikationsdatenbank gespeicherten Zeitstempel abweicht, wird das Element eingehender auf Änderungsdetails untersucht.

Die Replikationsdaten ermöglichen TAPICall eine extrem schnelle Rückwärtssuche, so dass für die Auflösung einer Rufnummer in einen Kontakt keine aufwendige Anfrage an den MAPI-Provider nötig ist. Auch für die Suchfunktionen im Anruffenster werden diese Daten herangezogen.

Die Profil-Datenbank enthält außerdem alle Anruflisten-Einträge des Benutzers. Durch die Trennung beider Datenbanken ergeben sich mehrere Vorteile:

- Es muss nur ein Benutzer TAPICall per Lizenz aktivieren. Da sich die Lizenz auf den Computer bezieht, ist TAPICall für alle anderen Benutzer automatisch auch aktiviert. Jedoch kann nur ein Benutzer gleichzeitig auf dem Computer TAPICall verwenden.
- Die Vorwahlen-Datenbank enthält Daten zum weltweiten Telefonnetzwerk, u.a. internationale Vorwahl-Codes und für viele Länder auch die nationalen Ortsvorwahlen. Es wäre nicht sinnvoll, dem einen Benutzer andere Vorwahlen-Daten vorzuhalten als einem anderen Benutzer. Jedoch ist jeder Benutzer berechtigt, die Vorwahlen-Daten zu ergänzen oder anzupassen. Auf einem Einzelplatz, den sich mehrere Benutzer zeitversetzt teilen, teilen sich also alle Benutzer dieselben globalen Daten.
- Die Anruflisten-Einträge und die replizierten Daten ergeben sich aus Aktivitäten und Daten, die pro Benutzer anfallen und die deshalb als privat zu betrachten sind. Durch die Trennung dieser Daten sieht jeder Benutzer nur seine eigenen Daten, auf keinen Fall die von anderen. Durch Verzeichnis-Zugriffsberechtigungen kann der Administrator darüber hinaus sicherstellen, dass es nicht möglich ist, auf Verzeichnisse anderer Benutzer zuzugreifen.
- Beide Datenbanken sind mit Kennwörtern versehen und auch dadurch vor dem Zugriff durch Unberechtigte geschützt

# <span id="page-7-0"></span>*2.1 Produkt-Datenbank (TAPICall.mdb)*

# <span id="page-7-1"></span>**2.1.1 Allgemeine Informationen**

TAPICall lädt beim Programmstart die Produkt-Datenbank, um die Vorwahlen daraus einzulesen und die Gültigkeit der Lizenz zu prüfen. Es handelt sich um eine Access-Datenbank, die nur von einem Benutzer gleichzeitig geöffnet sein kann. Dies ist insbesondere aufgrund der Lizenzierung so gewollt und kann nicht geändert werden.

Bei einem normalen Arbeitsplatz, der abwechselnd von mehreren Benutzern verwendet wird, ist dies kein Problem, weil nur jeweils ein Benutzer die Datenbank im Zugriff hat. Ein anderer Benutzer greift erst darauf zu, nachdem sich der vorhergehende Benutzer abgemeldet und der neue sich angemeldet hat. Die Datenbank wird beim Abmelden spätestens wieder freigegeben.

Auf einem Terminal Server steht nach Ausführung des Setups die Anwendung allen Benutzern zur Verfügung, jedoch gibt es zunächst nur eine zentrale Produkt-Datenbank im Standard-Ordner

*C:\Programme\TAPICall*. Sobald mehr als ein Benutzer TAPICall verwenden will, wird der Zugriff auf die Datenbank abgelehnt, nur der erste zugreifende Benutzer kann arbeiten.

Um diesen Konflikt zu umgehen, muss die Produkt-Datenbank daher auch für jeden Benutzer separat vorgehalten werden, wie dies bei der Profil-Datenbank standardmäßig bereits der Fall ist. Wir empfehlen, die beiden Datenbanken im selben Verzeichnis bereitzustellen, im Prinzip ist es aber auch möglich, beide Datenbanken an beliebigen Orten im Netzwerk zu speichern.

Es gibt mehrere Möglichkeiten, die interne Vorgabe der Produkt-Datenbank zu übersteuern:

### Ablegen der Produkt-Datenbank im Pfad der Profil-Datenbank

Dieser Schritt wurde eigens für Terminal Server Umgebungen eingebaut. Er vereinfacht die administrativen Tätigkeiten, die erforderlich sind, um TAPICall der Umgebung anzupassen. TAPICall sucht zunächst die Produkt-Datenbank im Standardpfad der Profil-Datenbank für den aktiven Benutzer ( $\rightarrow$ [1.2.6\)](#page-3-1). Erst wenn dies nicht erfolgreich ist, versucht TAPICall, die Produkt-Datenbank unter ihrem eigenen Standardpfad anzusprechen ( $\rightarrow$ [1.2.5\)](#page-2-7).

Damit ist es möglich, TAPICall auf demselben Rechner für mehrere Benutzer zu installieren, die sich keine gemeinsame Produkt-Datenbank teilen. Das bedeutet auch, dass die Aktivierung des Produkts von jedem Benutzer getrennt vorgenommen werden muss. Das Lizenzmodell ändert sich hier also von *pro Computer* auf *pro Benutzer*, weil alle Benutzer de facto denselben Computer benutzen, le-

diglich mit einem jeweils eigenen Desktop.

**ACHTUNG!** Die Suche der Produkt-Datenbank im Benutzerprofil findet immer statt, unabhängig davon, ob es in der Registry einen abweichend konfigurierten Pfad gibt (siehe nächster Punkt). Erst wenn im Profil-Datenbankpfad des Benutzers keine *TAPICall.mdb* gefunden wird, wird der Registry-Wert bzw. der Standardpfad angewendet.

Umstellen des Pfades, in dem die Produkt-Datenbank zu suchen ist

TAPICall kann durch einen Registry-Wert angewiesen werden, die Produkt-Datenbank von einem anderen als dem Standardpfad zu laden. Der Pfad kann entweder auf ein Verzeichnis des lokalen Computers (z.B. *C:\*) oder auf ein Netzlaufwerk bzw. eine Netzwerkfreigabe zeigen (z.B.

*\\Server\Profile\*). Bei TAPICall wird dadurch der Standardpfad außer Kraft gesetzt. Es ist dann darauf zu achten, dass der hier konfigurierte Pfad immer erreichbar ist, ansonsten wird TAPICall nicht starten können.

Geändert werden muss der Wert, der in Kapitel [1.2.3](#page-2-5) beschrieben ist, wobei die in Kapitel [1.3](#page-4-0) beschriebenen Platzhalter zum Einsatz kommen können und sollten.

TAPICall wird den abweichend definierten Produkt-Datenbank-Ordner dann verwenden, statt in *C:\ProgramData\TAPICall* danach zu suchen.

## <span id="page-9-0"></span>**2.1.2 Schema der Ermittlung der Produkt-Datenbank-Datei**

TAPICall geht beim Programmstart folgendermaßen vor, um die Produkt-Datenbank zu laden:

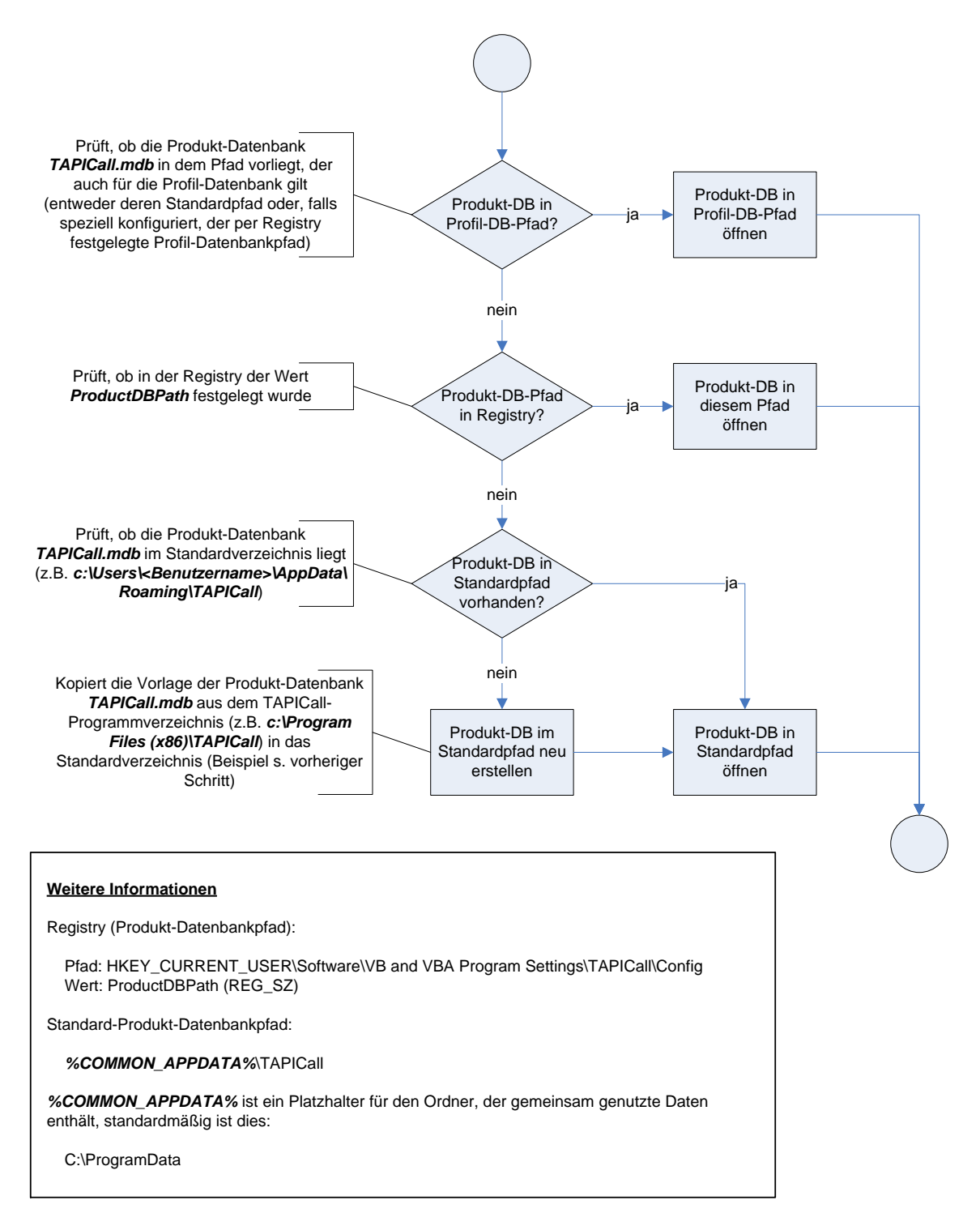

#### **CONVERGIT GmbH**

# <span id="page-10-0"></span>*2.2 Profil-Datenbank (TAPICall\_<Benutzer>.mdb)*

# <span id="page-10-1"></span>**2.2.1 Allgemeine Informationen**

TAPICall lädt beim Programmstart die Profil-Datenbank, um die Anrufliste bereitzustellen und eine permanente Verbindung zu den replizierten Kontaktdaten zu haben. Es handelt sich um eine Access-Datenbank, die nur von einem Benutzer gleichzeitig geöffnet sein kann.

Die Profil-Datenbank hat einen vorgegebenen Standardpfad, der allerdings nicht statisch ist, sondern sich automatisch nach dem Betriebssystempfad für Anwendungsdaten richtet. TAPICall fragt dazu bei Windows nach dem Pfad, der die Anwendungsdaten des aktuellen Benutzers enthält (USER\_APPDATA). Unterhalb dieses Pfades erwartet TAPICall ein Unterverzeichnis namens *TAPICall* bzw. legt dieses bei Bedarf an. In diesem Verzeichnis schließlich wird die Datenbankdatei *TAPICall\_<Benutzer>.mdb* erwartet (wobei der Platzhalter **<Benutzer>** durch den Kontonamen des angemeldeten Benutzers ersetzt wird). Diese interne Vorgabe kann analog zur Produkt-Datenbank durch Festlegen eines Registry-Werts geändert werden ( [1.2.4\)](#page-2-6). Der Pfad kann entweder auf ein Verzeichnis des lokalen Computers (z.B. *C:\*) oder auf ein Netzlaufwerk bzw. eine Netzwerkfreigabe zeigen (z.B. *\\Server\Profile\*). Bei TAPICall wird dadurch der Standardpfad außer Kraft gesetzt. Es ist dann darauf zu achten, dass der hier konfigurierte Pfad immer erreichbar ist, ansonsten wird TAPICall nicht starten können.

## <span id="page-11-0"></span>**2.2.2 Schema der Ermittlung der Profil-Datenbank-Datei**

TAPICall geht beim Programmstart folgendermaßen vor, um die Profil-Datenbank zu laden:

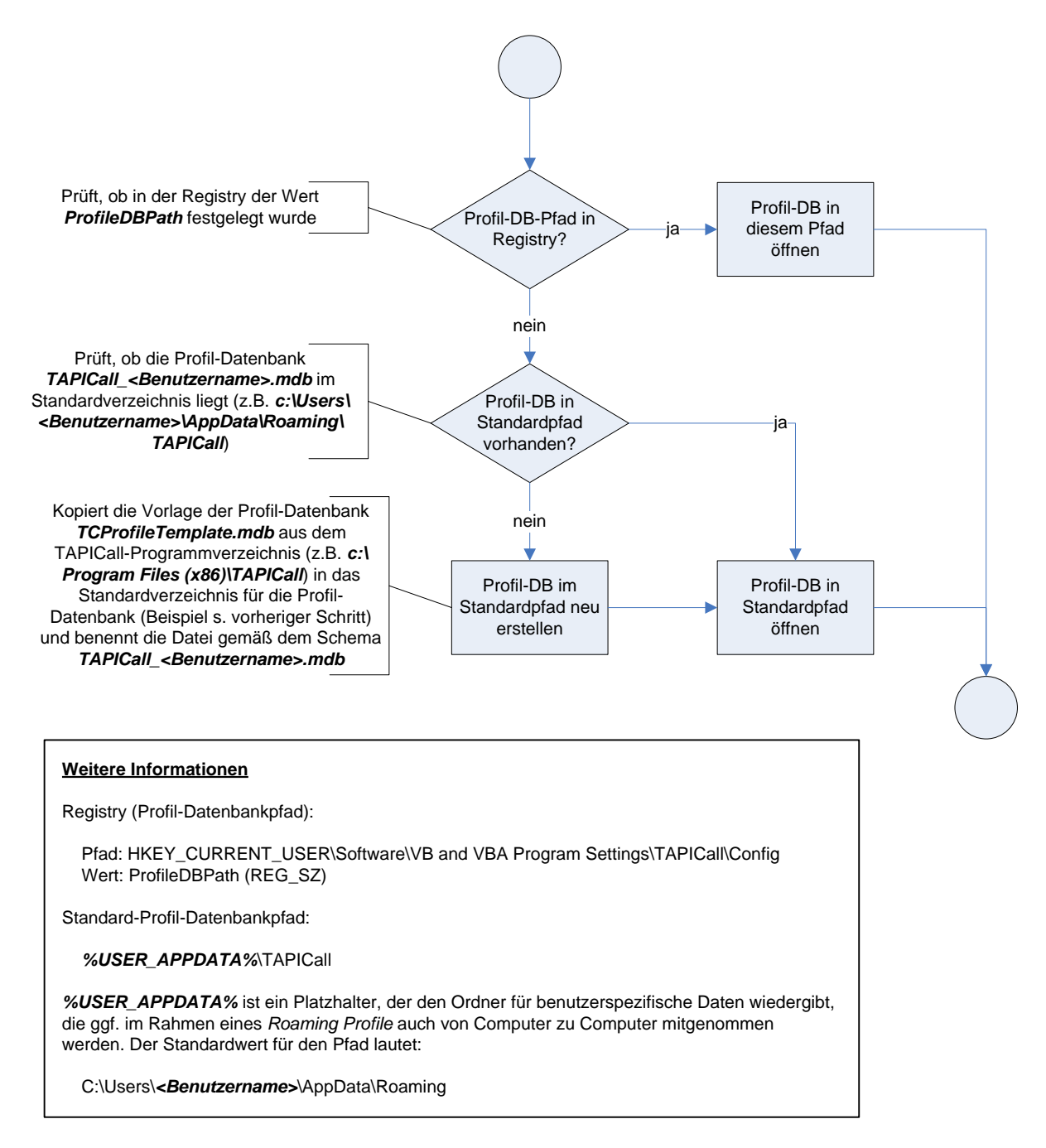

### **CONVERGIT GmbH**

# <span id="page-12-0"></span>*2.3 TAPICall-Lizenzdatei (TAPICall.lic)*

Diese Datei wird hier nur der Vollständigkeit halber erwähnt. Sie wird immer aus dem Pfad geladen, aus dem auch die Produkt-Datenbank geladen wird. Es ist daher in einer Terminal-Server-Umgebung wichtig, diese Datei ebenfalls zu verschieben, falls die Produkt-Datenbank verschoben wird. Auch hier gilt, dass diese Datei dann pro Benutzer verwendet werden muss, sie kann nicht von mehreren Benutzern gleichzeitig verwendet werden.

Die Datei spiegelt einen verschlüsselten Lizenzcode, der auch in der Produkt-Datenbank enthalten ist. Sie dient lediglich als Notfall-Backup für den Fall, dass die Lizenz nicht mehr aus der Datenbank gelesen werden kann.

### **CONVERGIT GmbH**

# <span id="page-13-0"></span>**3 Installations-Szenarien**

Grundsätzlich empfehlen wir, in einer Terminal Server Umgebung die Benutzer möglichst voneinander zu isolieren. Es ist zwar theoretisch möglich, alle Profil-Datenbanken per Registry-Wert *ProfileDBPath* in einem gemeinsamen Verzeichnis mit jeweils individuellem Namen zu speichern, z.B. um bequemer eine Datensicherung vornehmen zu können, jedoch erhöht sich hier der administrative Aufwand, weil sichergestellt sein muss, dass jeder Benutzer nur seine eigene Profil-Datenbank verwenden kann und auf den übrigen Dateien im selben Verzeichnis keinerlei Rechte besitzt. Es genügt hier nicht, das Verzeichnis für alle Benutzer mit denselben Rechten freizugeben.

Die Produkt-Datenbank muss ohnehin für jeden Benutzer in einem separaten Verzeichnis abgelegt werden, weil sie immer den Namen *TAPICall.mdb* haben muss. Hier wird die Trennung in verschiedene Benutzerprofile als ausschließlich über den Namen des Dateipfades erreicht.

Folgende Szenarien wären realisierbar, aufgrund der Komplexität des zweiten Szenarios empfehlen wir das erste beschriebene:

# <span id="page-13-1"></span>*3.1 Nutzung der Standardverzeichnisse*

Nach der einmaligen Installation von TAPICall auf dem Terminal Server wären hier pro Benutzer folgende zusätzliche Schritte erforderlich:

 Der Benutzer sollte TAPICall (möglichst als einziger) einmal starten, um die Standardverzeichnisse und die Datenbankdateien anzulegen:

C:\ProgramData\TAPICall\TAPICall.mdb C:\ProgramData\TAPICall\TAPICall.lic C:\Users\<Benutzer>\AppData\Roaming\TAPICall\TAPICall\_<Benutzer>.mdb

- Nach dem Beenden von TAPICall werden die beiden Dateien aus dem *C:\ProgramData\TAPICall*-Verzeichnis in das TAPICall-Anwendungsdaten-Verzeichnis des Benutzers verschoben (dritte Zeile). Genaueres zur Datei TAPICall.lic finden Sie unter [2.3.](#page-12-0)
- Hierdurch erkennt TAPICall beim Start, dass sich die Produkt-Datenbank im Benutzerprofil befindet, und verwendet diese automatisch, statt an einem anderen Ort danach zu suchen.

Ein Administrator, der schreibenden Zugriff auf alle Benutzerprofile hat, kann auch folgendermaßen vorgehen, um dies für alle Benutzer vorzubereiten:

- die *TAPICall.mdb*-Musterdatei aus *C:\Program Files (x86)\TAPICall* (oder dem ggf. abweichenden Installationsordner) kopieren in alle Benutzerprofile, die unterhalb von *C:\Users* auf dem Terminal Server zu finden sind. Hierbei muss in jedem Benutzerprofilordner in *AppData\Roaming* der *TAPI-Call*-Unterordner angelegt werden, und in diesen wird die *TAPICall.mdb* kopiert. Dies gelingt nur für Benutzerprofile, deren Benutzer sich auf dem Terminal Server bereits vorher angemeldet hatten, da die Profil-Verzeichnisse und die enthaltenen Dateien erst mit der ersten Anmeldung eines Benutzers angelegt werden. Benutzer, die erst später den Terminal Server verwenden, bekommen die TAPI-Call-Dateien dann zunächst nicht, es sei denn, sie werden durch Einrichtungs-Mechanismen wie Gruppenrichtlinien oder Anmeldescripts bereitgestellt.
- die *TCProfileTemplate.mdb*-Datei aus *C:\Program Files (x86)\TAPICall* (oder dem ggf. abweichenden Installationsordner) wird ebenfalls in alle verfügbaren Benutzerprofile in denselben Pfad wie

#### **CONVERGIT GmbH**

den zuvor genannten kopiert, wobei die Datei jeweils umzubenennen ist in TAPI-Call\_<Benutzername>.mdb. Der Platzhalter <Benutzername> ist identisch mit dem Ordnernamen des Profilordners: *C:\Users\<Benutzername>\AppData\Roaming\TAPICall\_<Benutzername>.mdb*

# <span id="page-14-0"></span>*3.2 Nutzung einer eigenen Netzwerk-Freigabestruktur*

Angenommen, die Benutzerprofile befinden sich auf einer Netzwerkfreigabe *Profiles* des Servers *Unternehmensserver*, jeder Benutzer hat unterhalb dieser Freigabe ein eigenes Verzeichnis, und folgender Pfad soll für TAPICall verwendet werden:

\\unternehmensserver\profiles\<Benutzer>\TAPICall

Es wäre dann erforderlich, TAPICall per Registry so einzustellen, dass sowohl die Produkt- als auch die Profil-Datenbank in diesem Verzeichnis gesucht werden. Wie unter [1.3](#page-4-0) beschrieben, können hier Platzhalter zum Einsatz kommen, so dass für die beiden Registry-Werte folgender Inhalt festgelegt werden kann:

\\unternehmensserver\profiles\%user\_name%\TAPICall

Die erste Installation gliedert sich in die Schritte, die beim ersten Benutzer vorgenommen werden müssen, und in die Schritte, die für jeden weiteren Benutzer auszuführen sind (und die Ergebnisse des ersten Benutzers verwenden):

## <span id="page-14-1"></span>**3.2.1 Schritte für die Installation beim ersten Benutzer**

- TAPICall Setup normal ausführen
- TAPICall und Outlook starten, dabei werden folgende Dateien angelegt:

```
C:\ProgramData\TAPICall\TAPICall.mdb
C:\ProgramData\TAPICall\TAPICall.lic
C:\Users\<Benutzer>\AppData\Roaming\TAPICall\TAPICall_<Benutzer>.mdb
```
 Für das jeweilige Benutzerprofil Regedit in einer Benutzer-Sitzung aufrufen und folgende Werte anlegen:

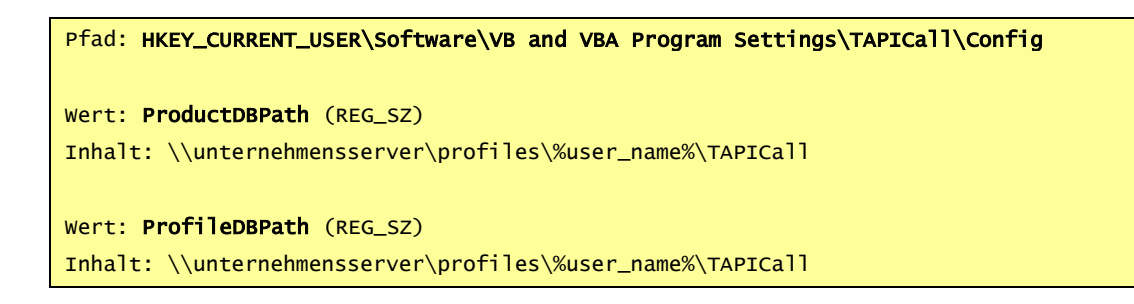

### **CONVERGIT GmbH**

Windows Registry Editor Version 5.00

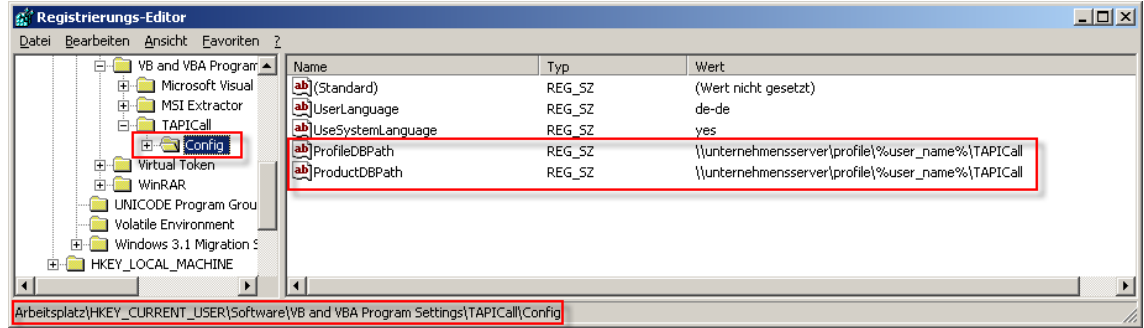

- Exportieren Sie den o.a. Registry-Pfad in eine REG-Datei, indem Sie den Schlüssel "Config" auf der linken Seite in der Baumstruktur anwählen und über das Menü Datei --> Exportieren speichern.
- Öffnen Sie die entstandene REG-Datei mit einem Editor, z.B. Notepad, und entfernen Sie alle Zeilen außer den folgenden daraus:

[HKEY\_CURRENT\_USER\Software\VB and VBA Program Settings\TAPICall\Config] "ProfileDBPath"="\\\\unternehmensserver\\profile\\%user\_name%\\TAPICall" "ProductDBPath"="\\\\unternehmensserver\\profile\\%user\_name%\\TAPICall"

- Speichern Sie diese gekürzte REG-Datei an einem zentralen Ort, der für alle Benutzer zugreifbar ist. Diese Einstellungen muss jeder Benutzer einmalig vor dem Start von TAPICall in seine Registrierdatenbank übernehmen (Doppelklick auf die REG-Datei und bestätigen mit *Ja*). Sie können auch eine Domänenrichtlinie oder ein Logon-Script erstellen, um diese Einstellungen an jedem Arbeitsplatz schon während der Anmeldung vorzunehmen.
- Bitte stellen Sie sicher, dass die Benutzer jeweils das Recht auf dem Verzeichnis *\\unternehmensserver\profiles* haben, einen Unterordner anzulegen. Dieses Recht benötigt TAPI-Call, um den Unterordner *TAPICall* anzulegen und die Datenbankdateien dorthin zu kopieren.
- Prüfen Sie, ob TAPICall nach Änderung dieser Einstellungen bei dem ersten Benutzer fehlerfrei funktioniert. Auf der Freigabe sollte nun folgendes Verzeichnis neu entstanden sein und die MDB-Dateien enthalten:

```
\\unternehmensserver\profile\<Benutzer>\TAPICall\TAPICall.mdb
\\unternehmensserver\profile\<Benutzer>\TAPICall\TAPICall.lic
\\unternehmensserver\profile\<Benutzer>\TAPICall\TAPICall_<Benutzer>.mdb
```
- Hat dies funktioniert, dann können Sie TAPICall beenden und die anfangs erzeugten Dateien auf dem lokalen Verzeichnis (c:\Dokumente und Einstellungen) löschen. Auch danach sollte TAPICall fehlerfrei starten und keine lokalen Dateien mehr anlegen.
- Aktivieren Sie TAPICall mit einem neuen Aktivierungscode

## <span id="page-16-0"></span>**3.2.2 Schritte für alle weiteren Benutzer**

- vor dem Start von TAPICall: die Registry-Einstellungen, die im ersten Schritt erzeugt wurden, in die Registrierungsdatenbank des Benutzers übernehmen
- Outlook und TAPICall starten. Es sollten nun folgende Pfade und Dateien erzeugt werden:

```
\\unternehmensserver\profile\<Benutzer>\TAPICall\TAPICall.mdb
\\unternehmensserver\profile\<Benutzer>\TAPICall\TAPICall.lic
\\unternehmensserver\profile\<Benutzer>\TAPICall\TAPICall_<Benutzer>.mdb
```
Lokal sollten hingegen die folgenden Dateien nicht entstehen:

```
C:\ProgramData\TAPICall\TAPICall.mdb
C:\ProgramData\TAPICall\TAPICall.lic
C:\Users\<Benutzer>\AppData\Roaming\TAPICall\TAPICall_<Benutzer>.mdb
```
Finden Sie hier jedoch Dateien, die dem Datum nach aktuell sind, dann ist die Konfiguration nicht korrekt übernommen worden. Prüfen Sie bitte in diesem Fall die Registry, sie sollte die Werte, die beim ersten Benutzer erzeugt wurden, enthalten. Falls nicht, wiederholen Sie die Übernahme der Werte. Hilfreich bei der Fehlersuche ist auch die Protokolldatei, die Sie in den TAPICall-Einstellungen aktivieren können. Sie zeigt in den ersten Zeilen, welche Zugriffspfade für Produkt- und Profil-Datenbank gebildet wurden.

Aktivieren Sie TAPICall mit einem neuen Aktivierungscode